# Методика решения ОПТИМИЗАЦИОННЫХ ЗАДАЧ В Excel.

- 1. Возможности приложения Excel по решению оптимизационных задач.
- 2. Решение оптимизационных задач.

## **Вызов процедуры Подбор параметров**

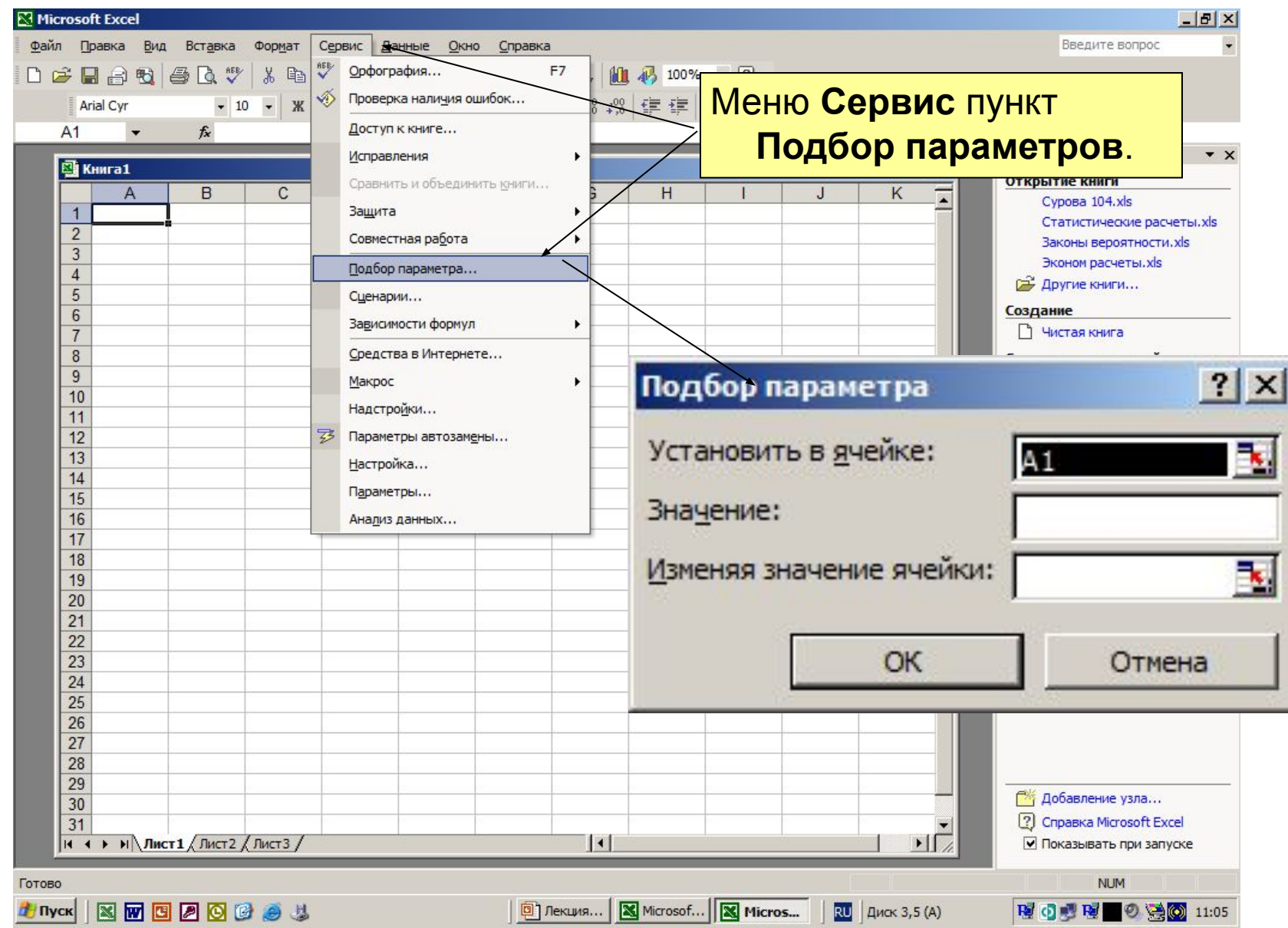

## **Установка и вызов процедуры Поиск решения**

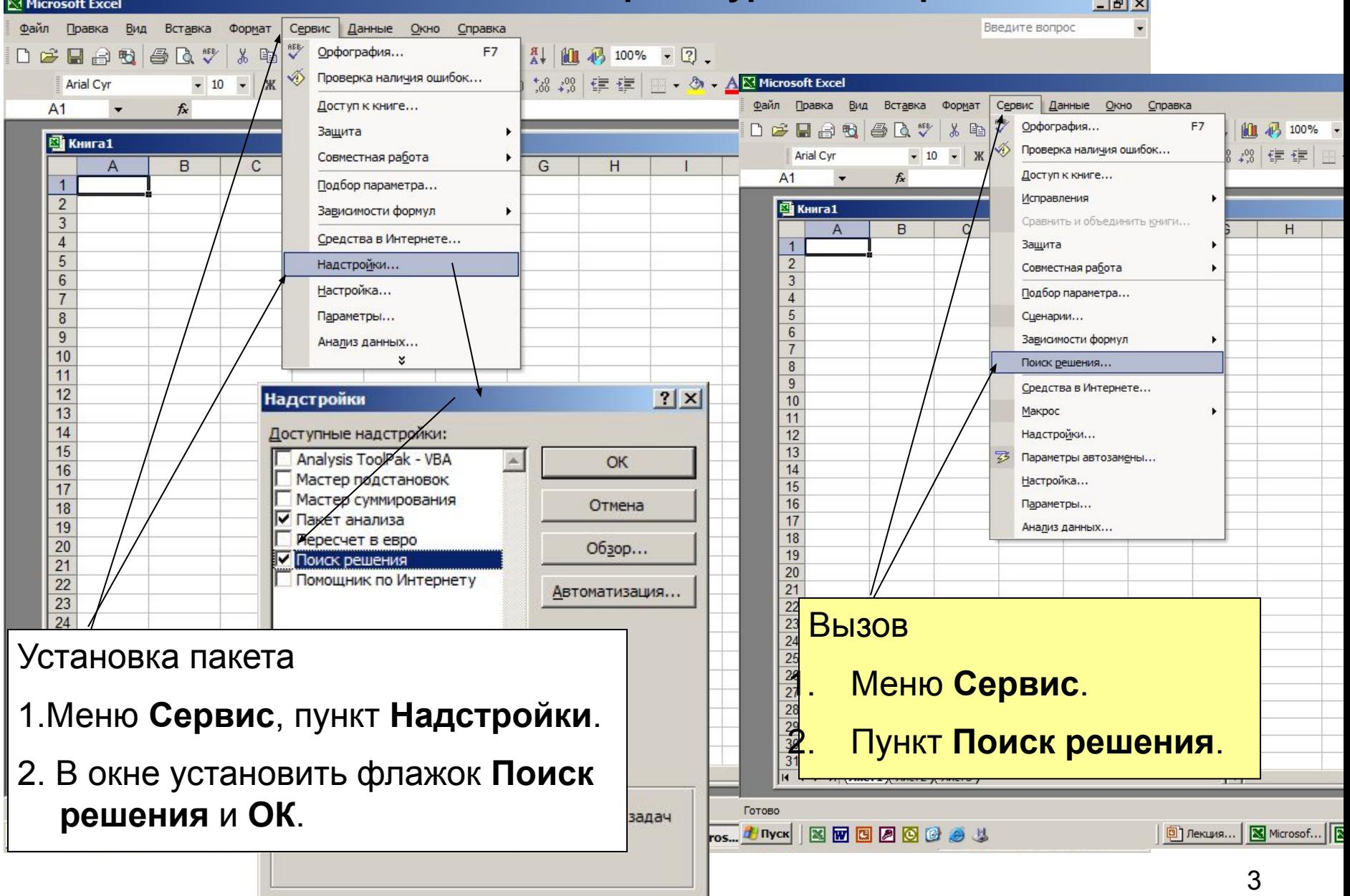

 $\overline{\blacktriangleleft}$ 

#### **2. Решение оптимизационных задач.**

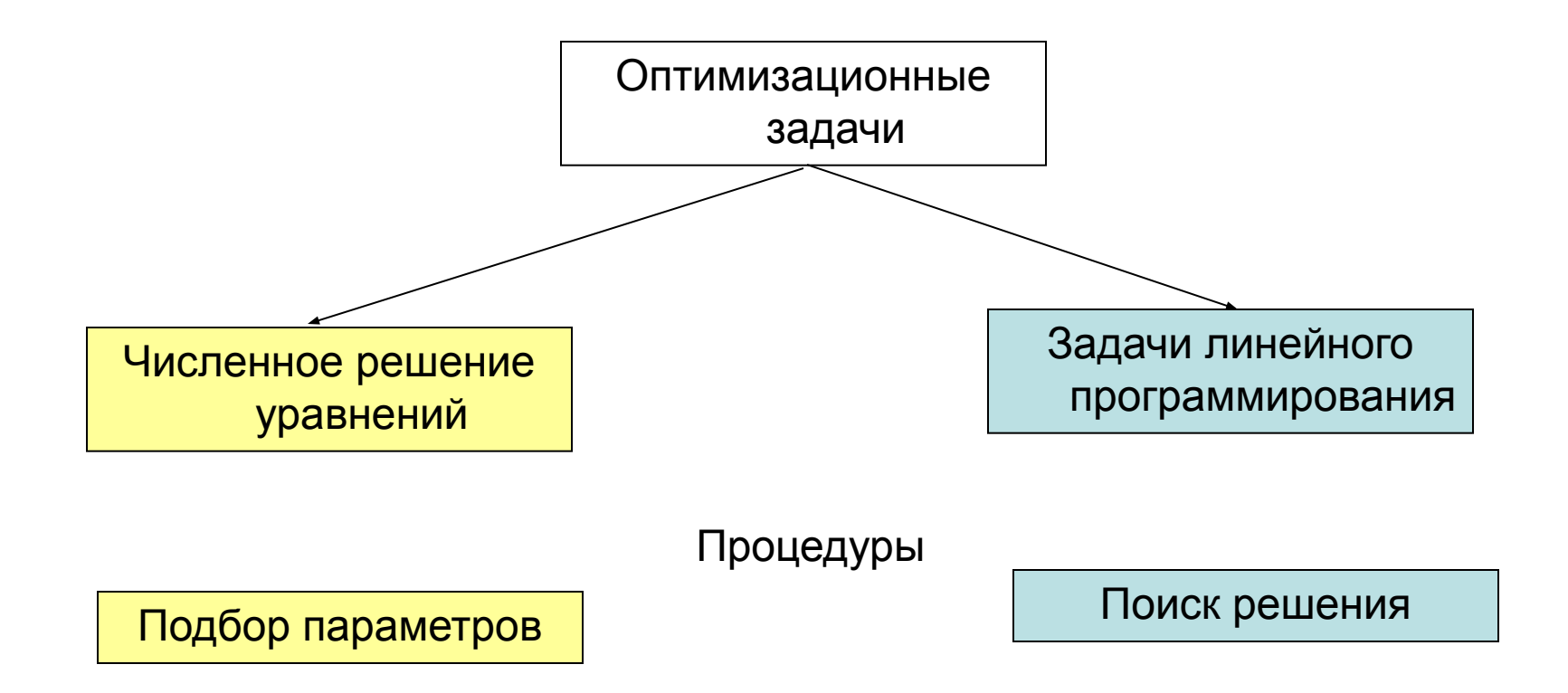

#### Пример решения уравнения

#### Условие задачи.

Найти решение уравнения Lnx=0

Найти решение можно графоаналитическим, аналитическим или численным методом.

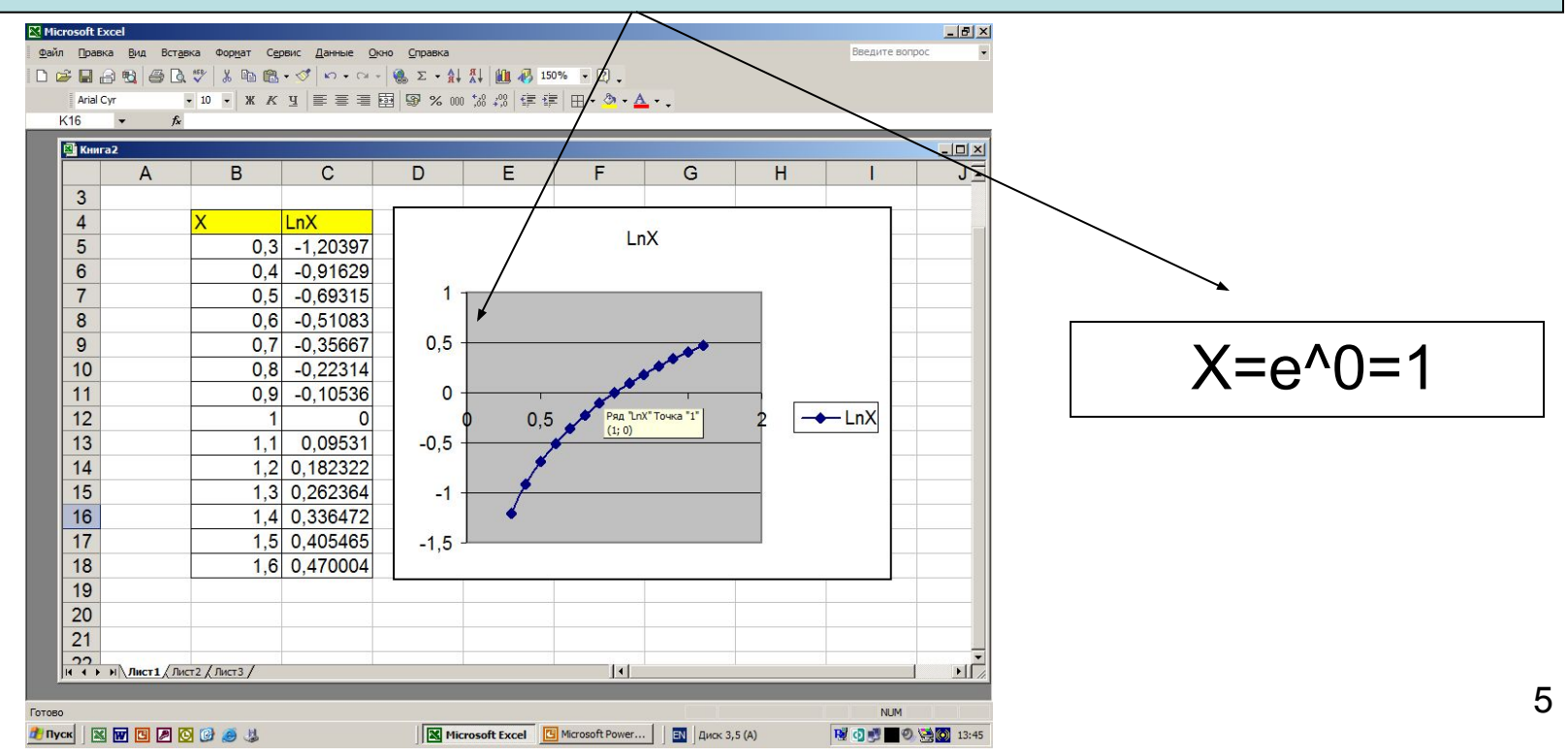

## **Пример численного решения уравнения с помощью процедуры Подбор параметра**

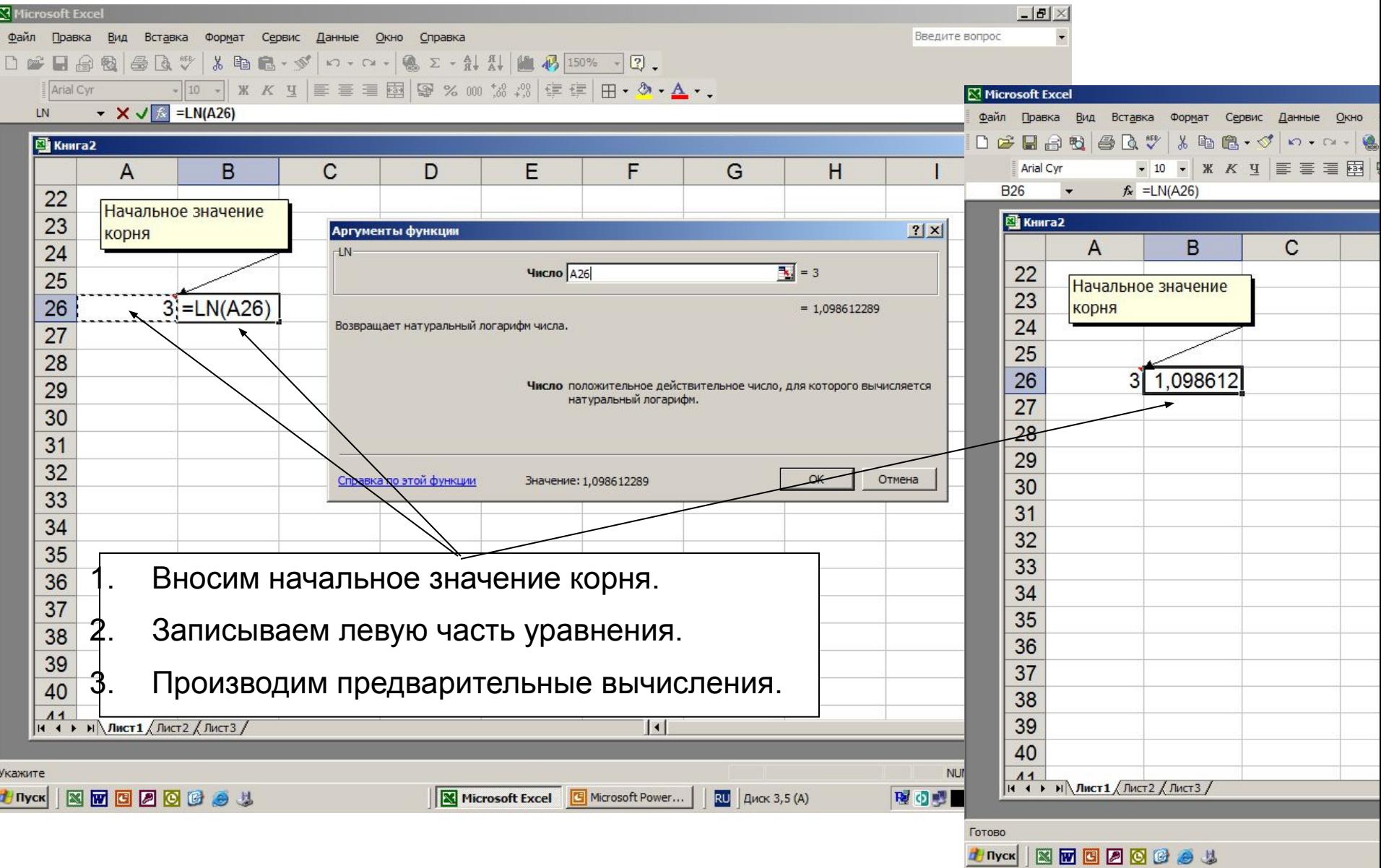

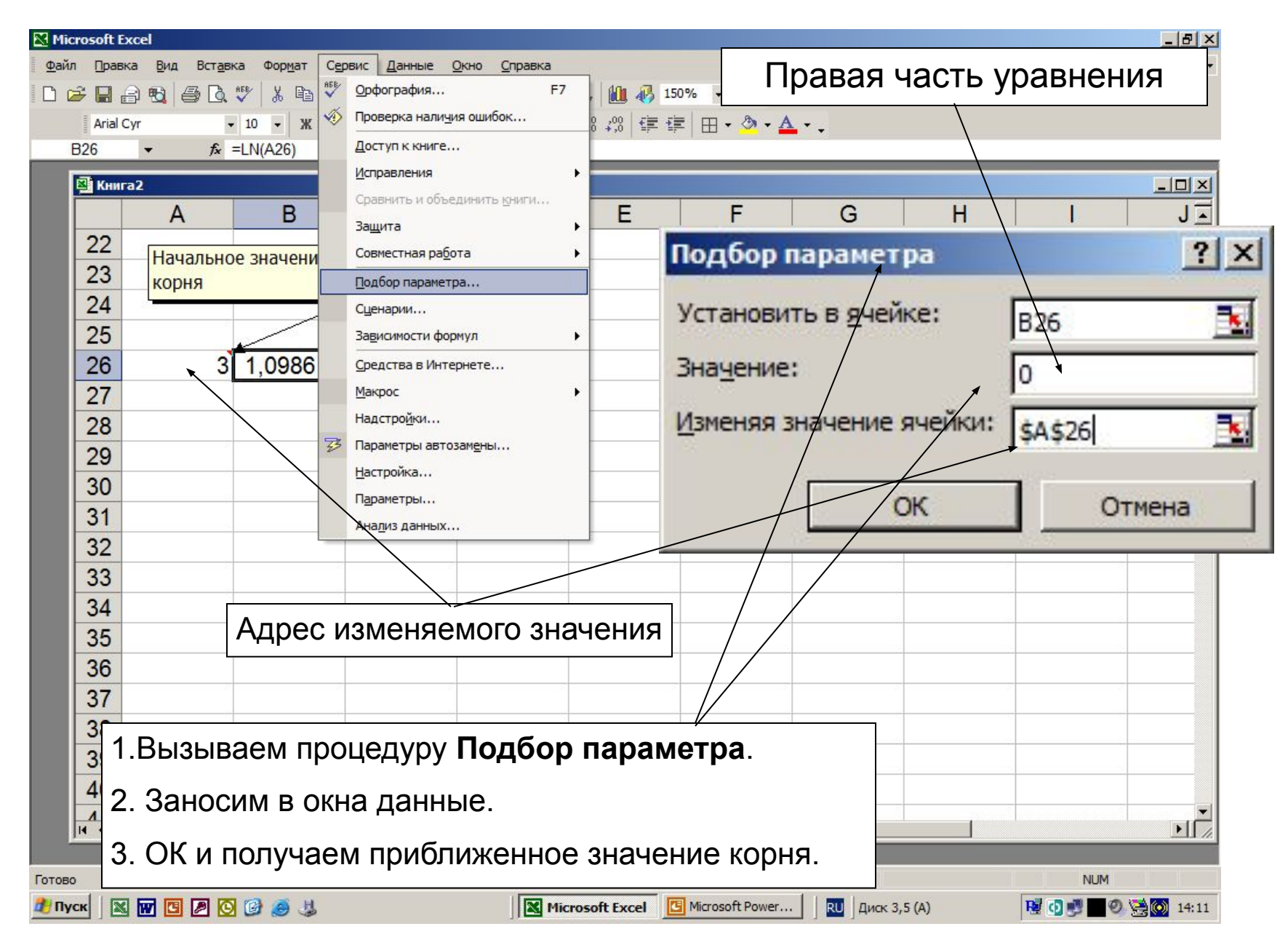

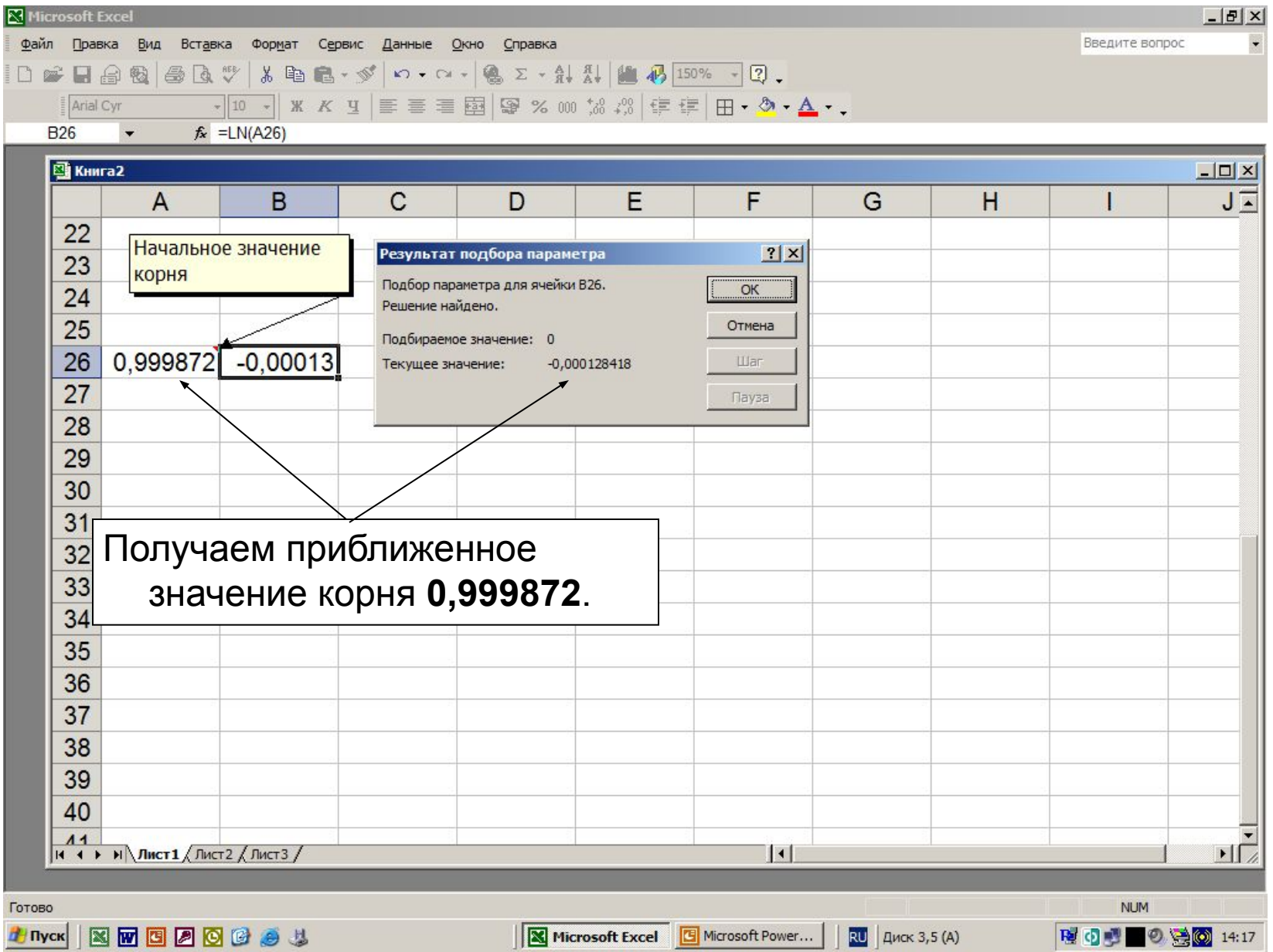

## **Задачи линейного программирования**

В задаче линейного программирования все функции линейны.

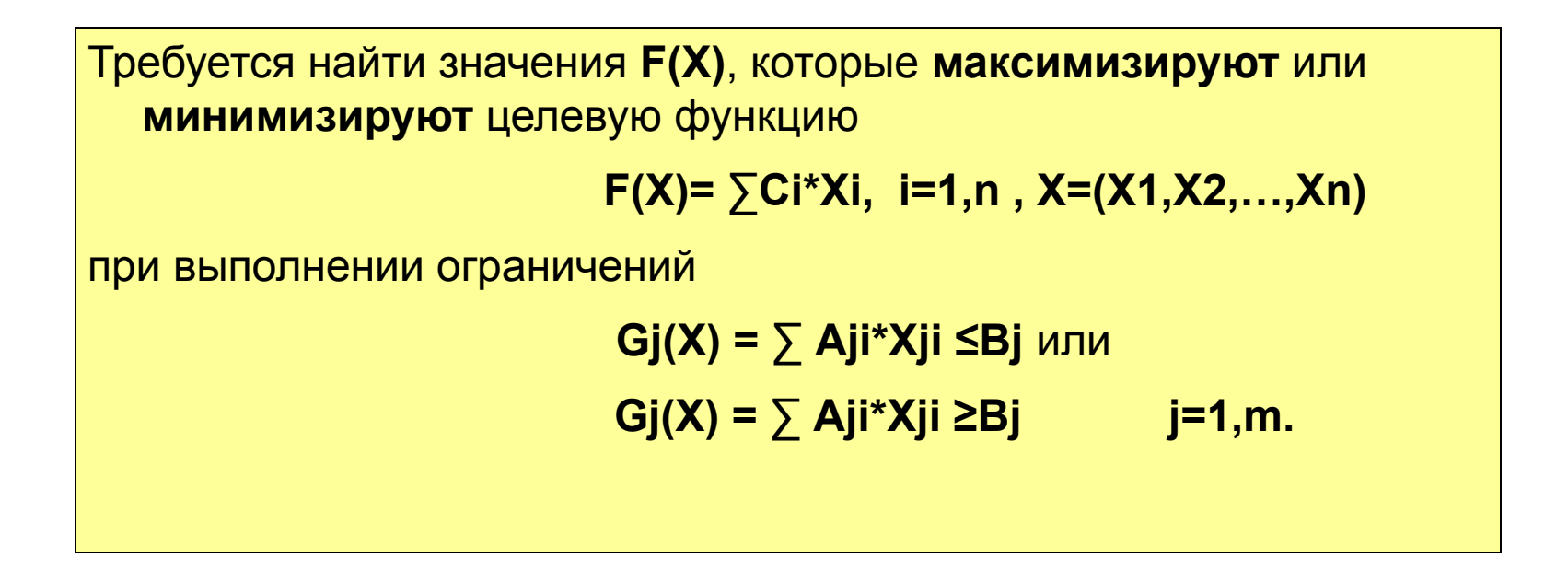

## **Методика решения задачи линейного программирования**

- 1.Определение параметров задачи в соответствии с общей постановкой задачи.
- 2. Введение обозначений неизвестных.
- 3. Создание целевой функции (максимальная стоимость или прибыль, минимальные затраты).
- 4. Составление систем ограничений.
- 5. Решение задачи на ПК с помощью процедуры **Поиск решения**.

## **Окно Поиск решения**

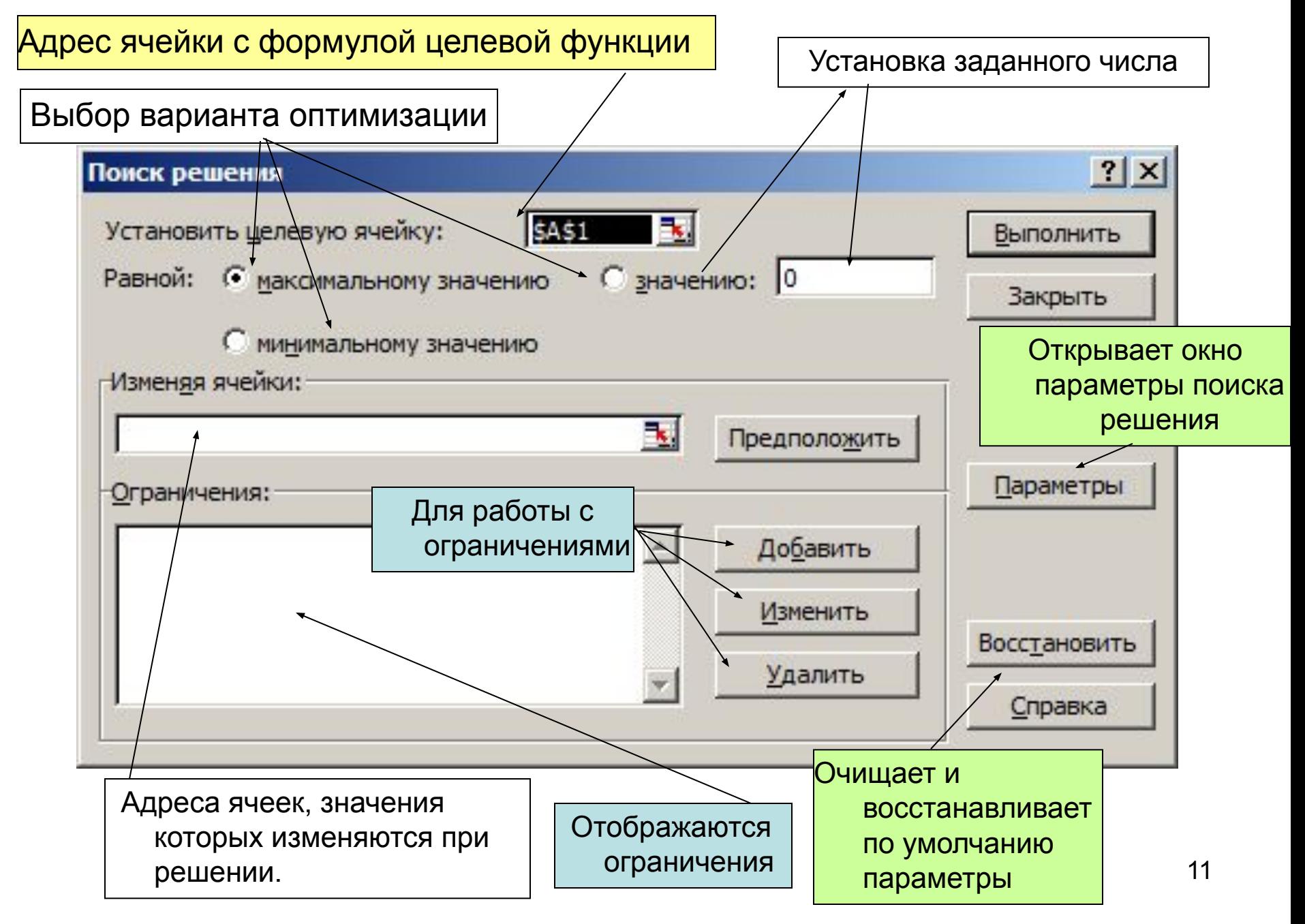

## Окно Параметры поиска решения

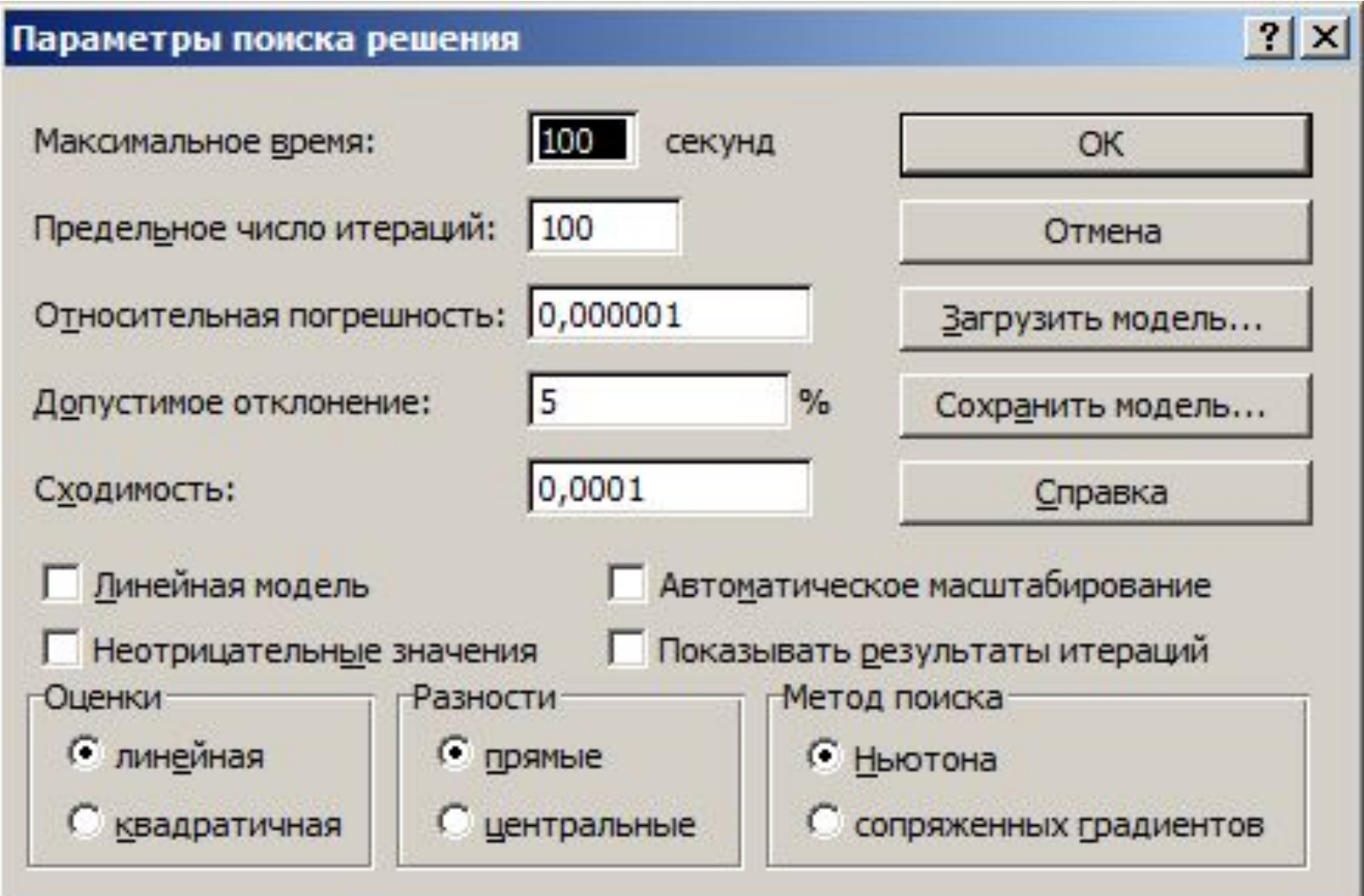

## **Пример решения линейной оптимизационной задачи**

## **Условие задачи.**

Туристская фирма заключила договор с двумя турбазами.

На турбазах могут отдыхать **200** и **150** человек.

Туристам предлагается **3** объекта для экскурсий.

**Составить маршрут** движения туристов так, чтобы это обошлось возможно дешевле, если в один день

1-й объект может принять **70** человек,

- 2-й **180** человек,
- 3-й **110** человек.

**Стоимость** посещений объектов представлена в таблице

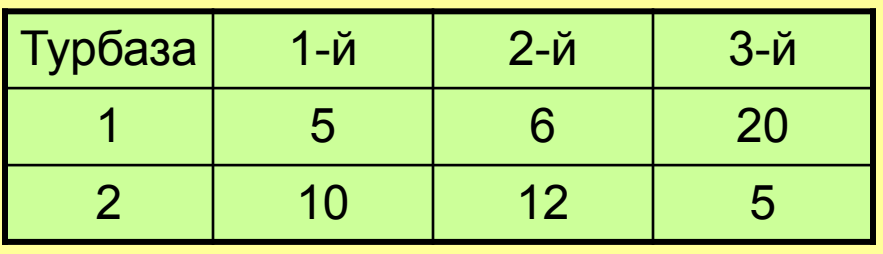

Найти решение с помощью процедуры **Поиск решения**.

1. Введем обозначения для числа туристов, которые посещают соответствующие объекты.

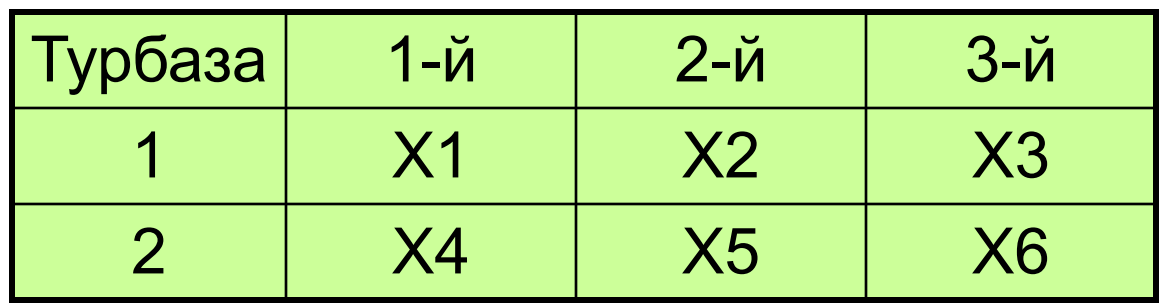

2. Составим целевую функцию, которую нужно минимизировать.

## $F(X)$ =  $\sum$ Ci\*Xi=5\*X1+6\*X2+20\*X3+10\*X4+12\*X5+5\*X6

3.Определим ограничения из условия задачи.

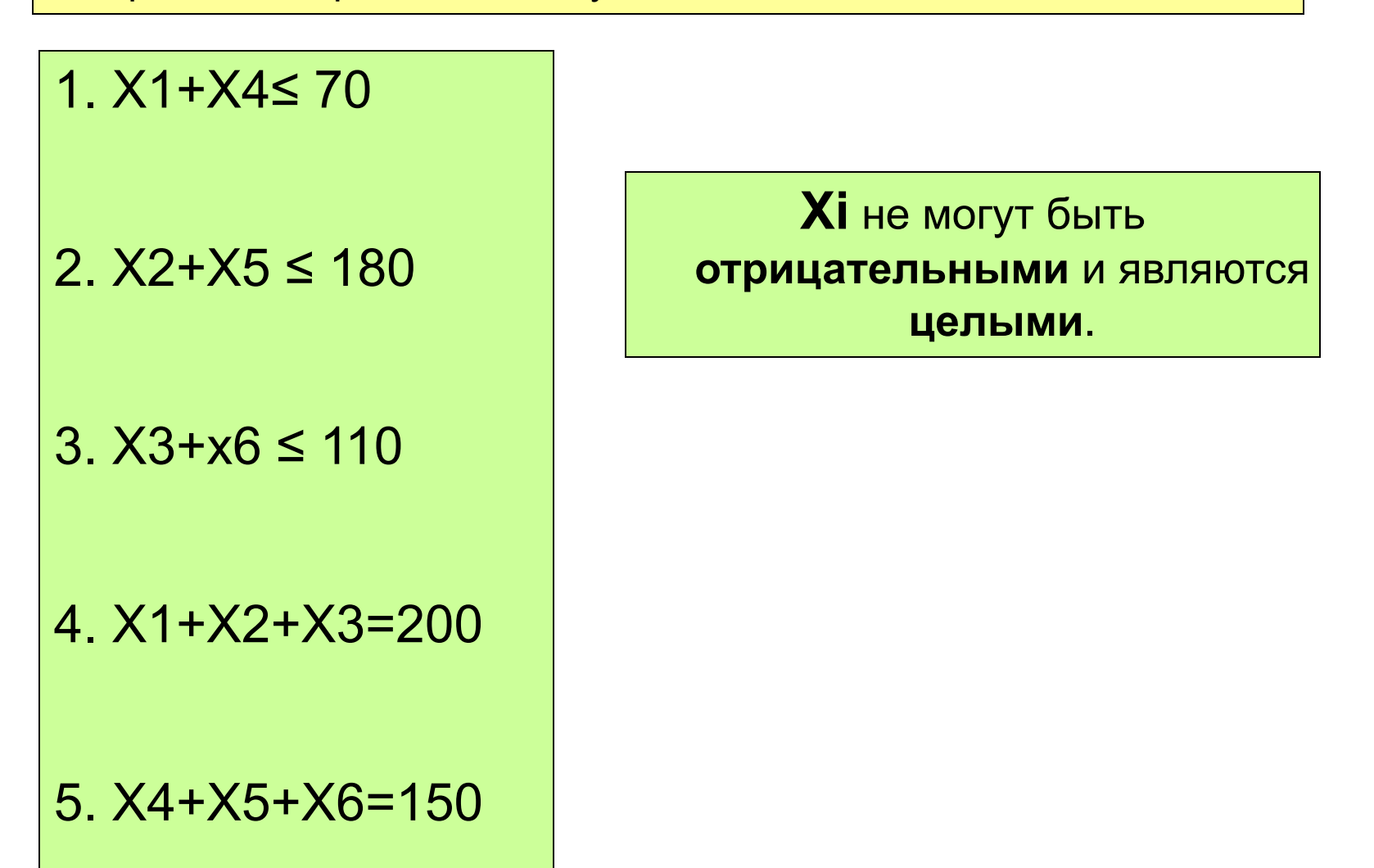

4.Открываем приложение Excel и заносим исходные данные.

## **Заносим исходные данные, выражения для ограничений и целевой функции**

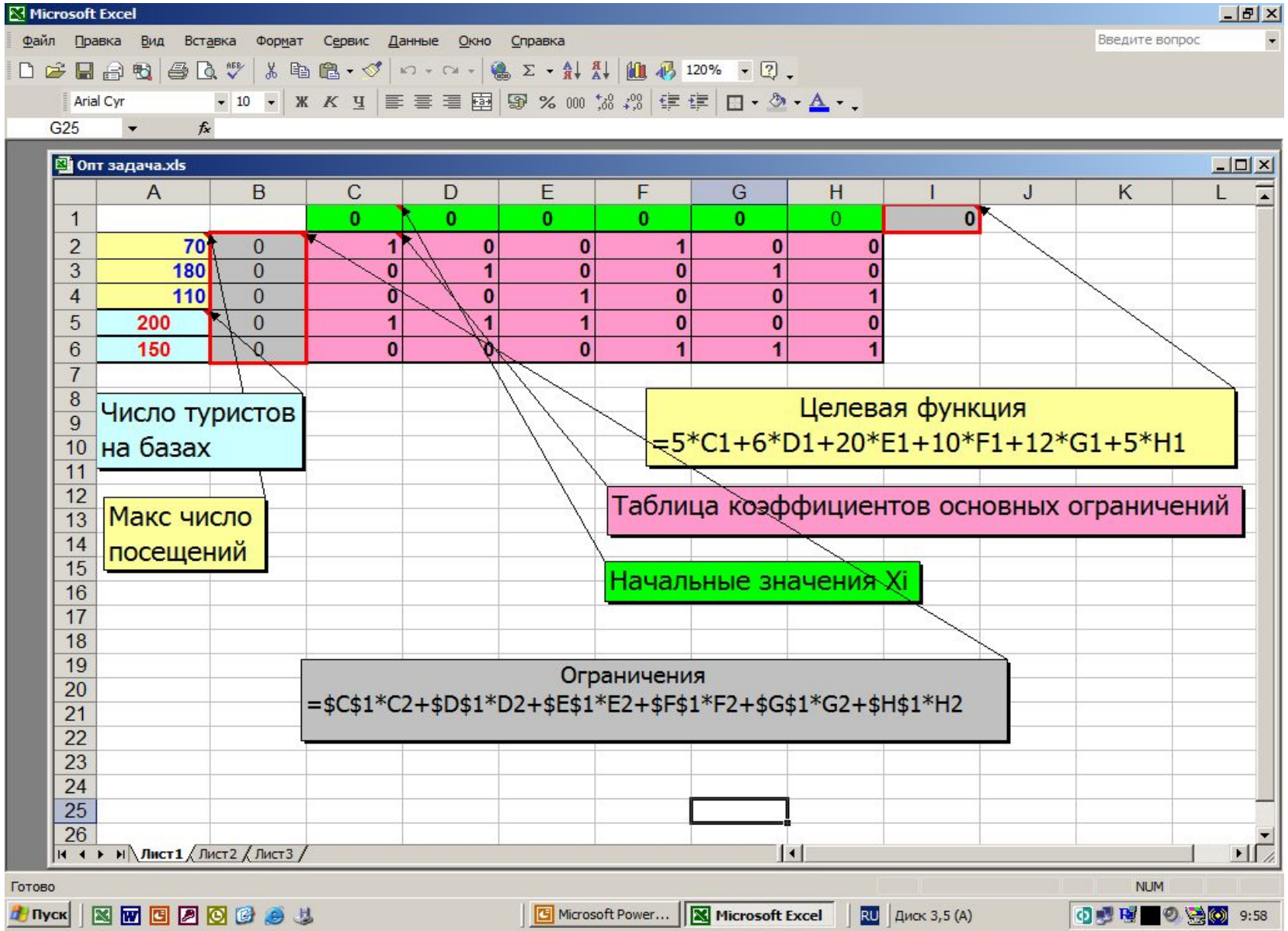

## **Вызов процедуры Поиск решения**

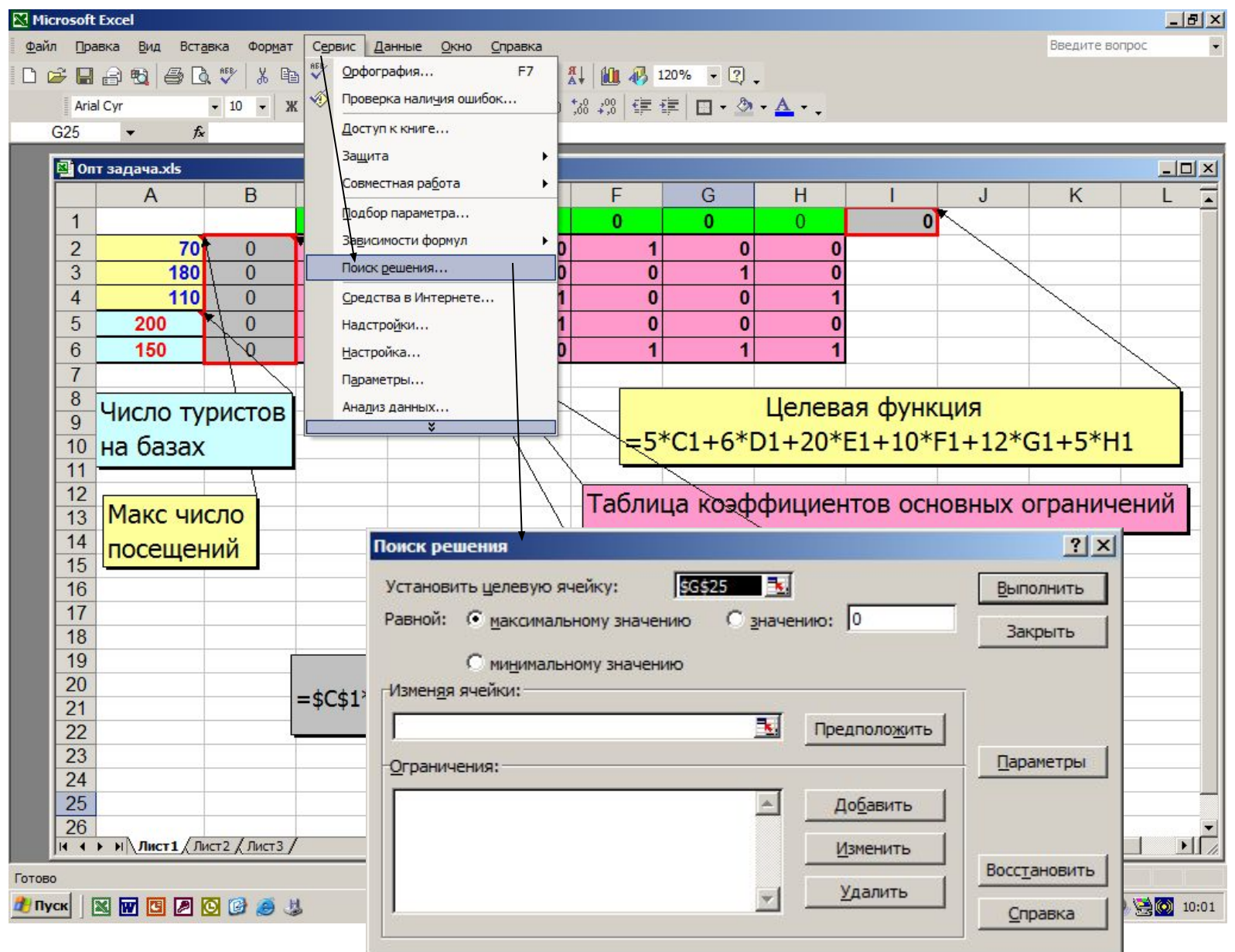

#### Запись параметров в окно Поиск решения

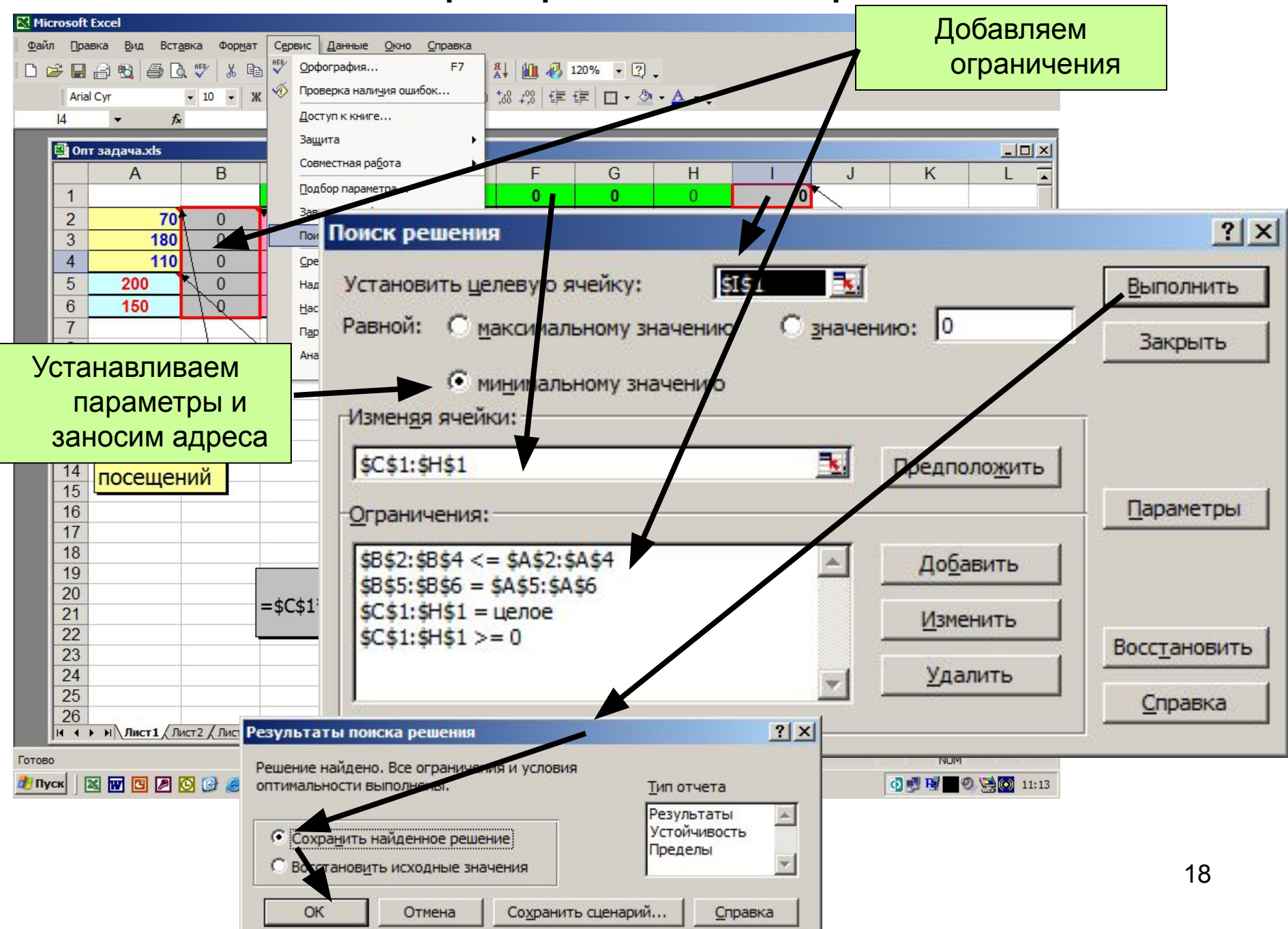

## **Добавление ограничений**

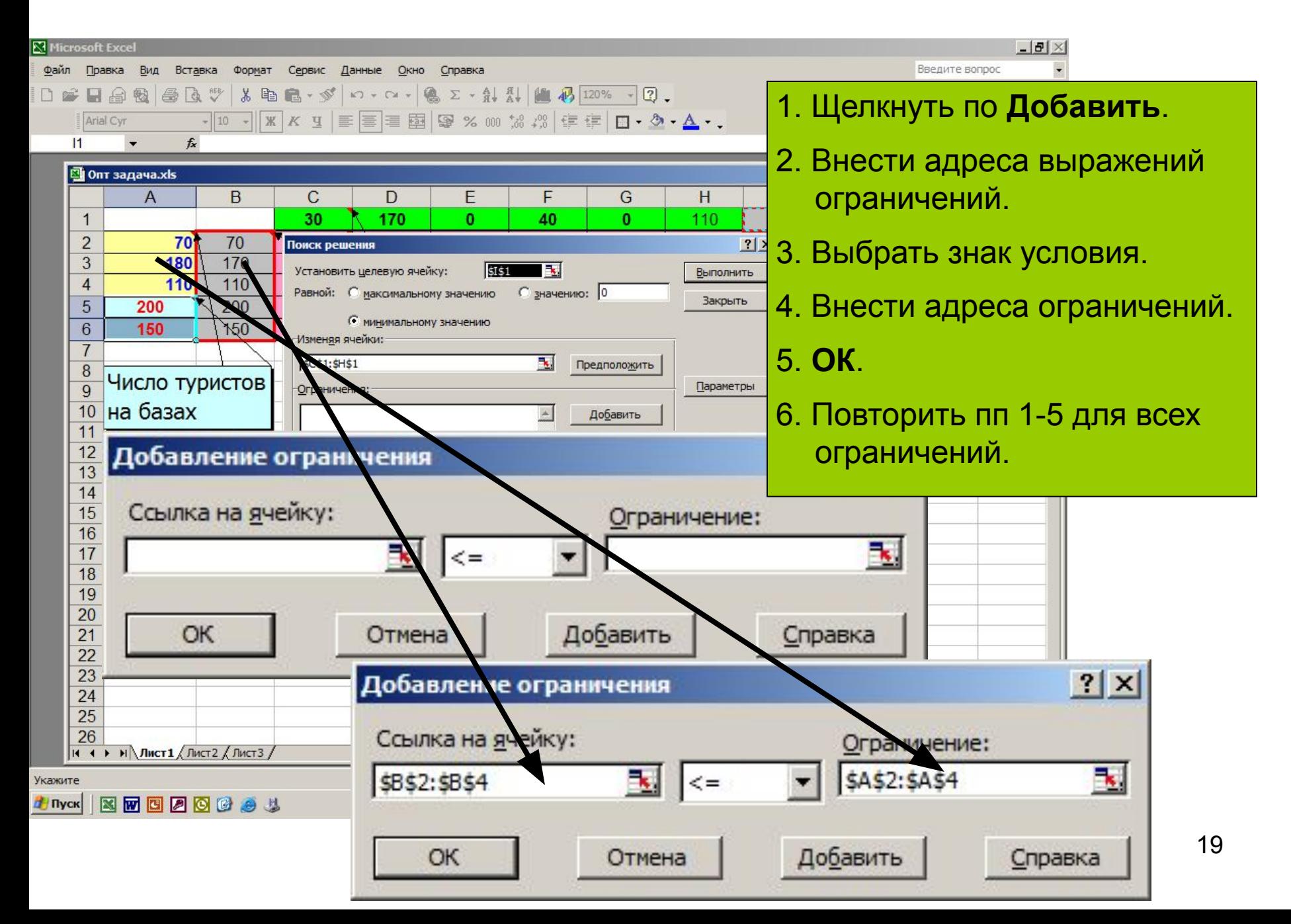

## **Результат решения задачи**

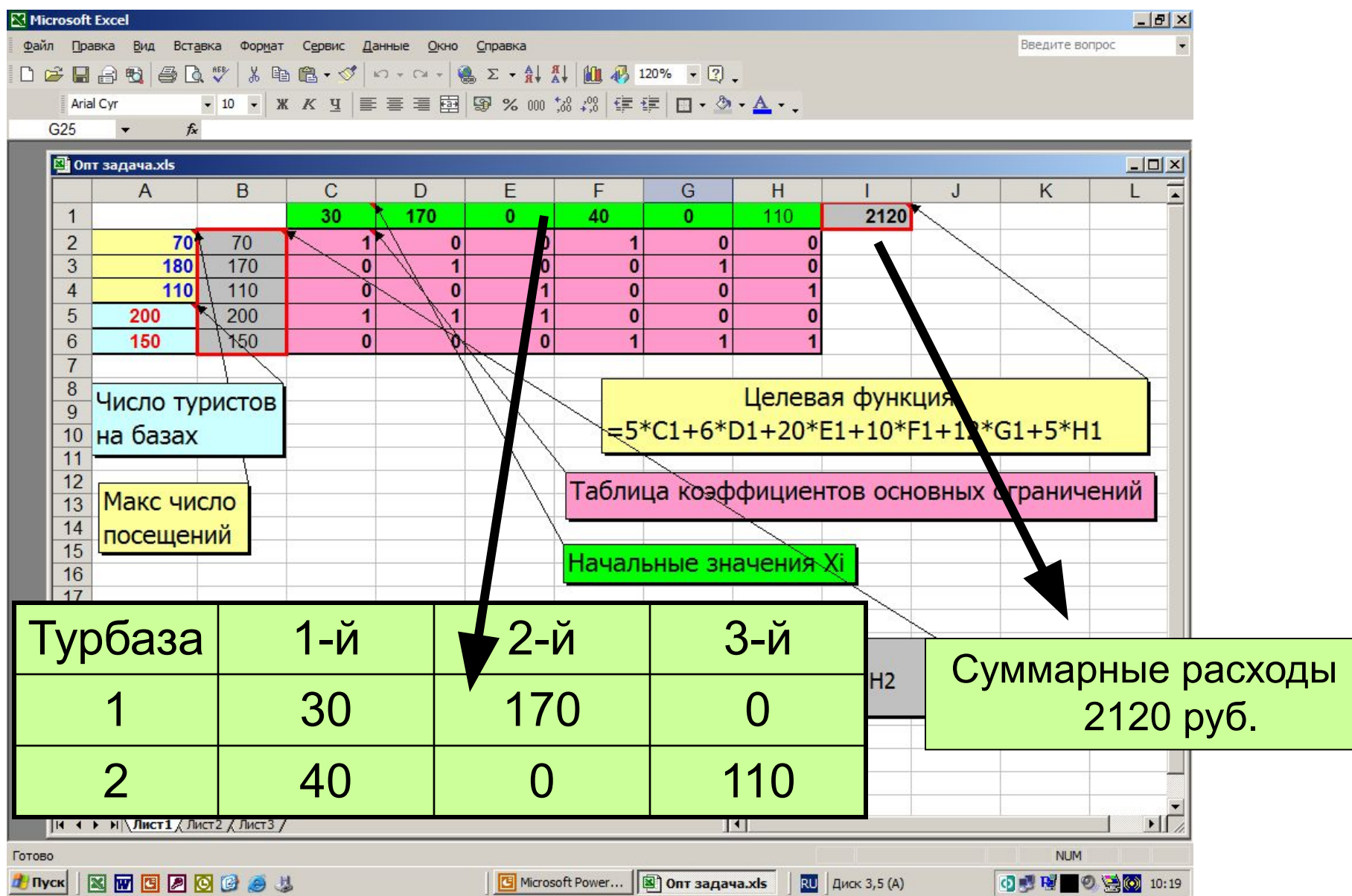